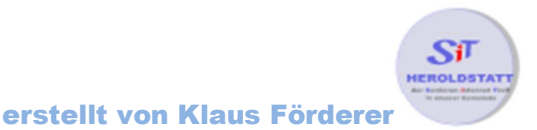

# Einfügen von Wordart in Word 2010

## Wordart einfügen

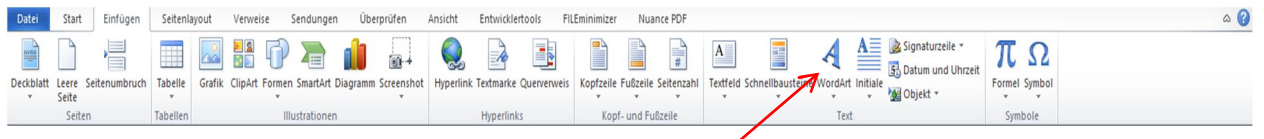

Mit einen Rechtsklick im Reiter **Einfügen** – **Wordart** das Menü zur Wordartauswahl öffnen

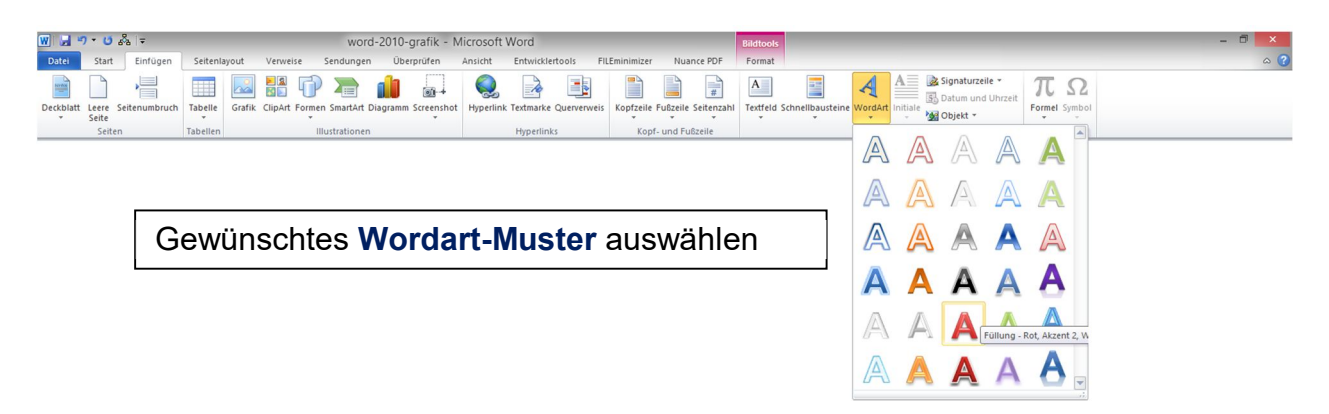

### Text bearbeiten

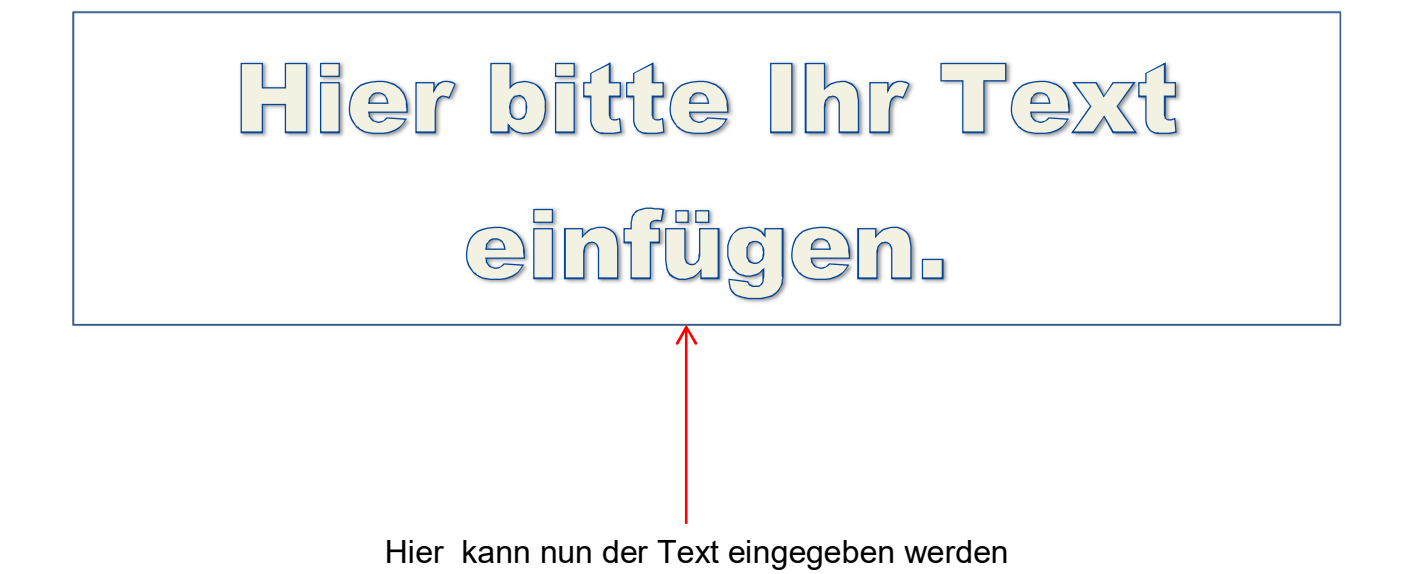

#### Durch einen "**Linksklick"** wird der Reiter "**Zeichentools – Format**" eingeblendet.

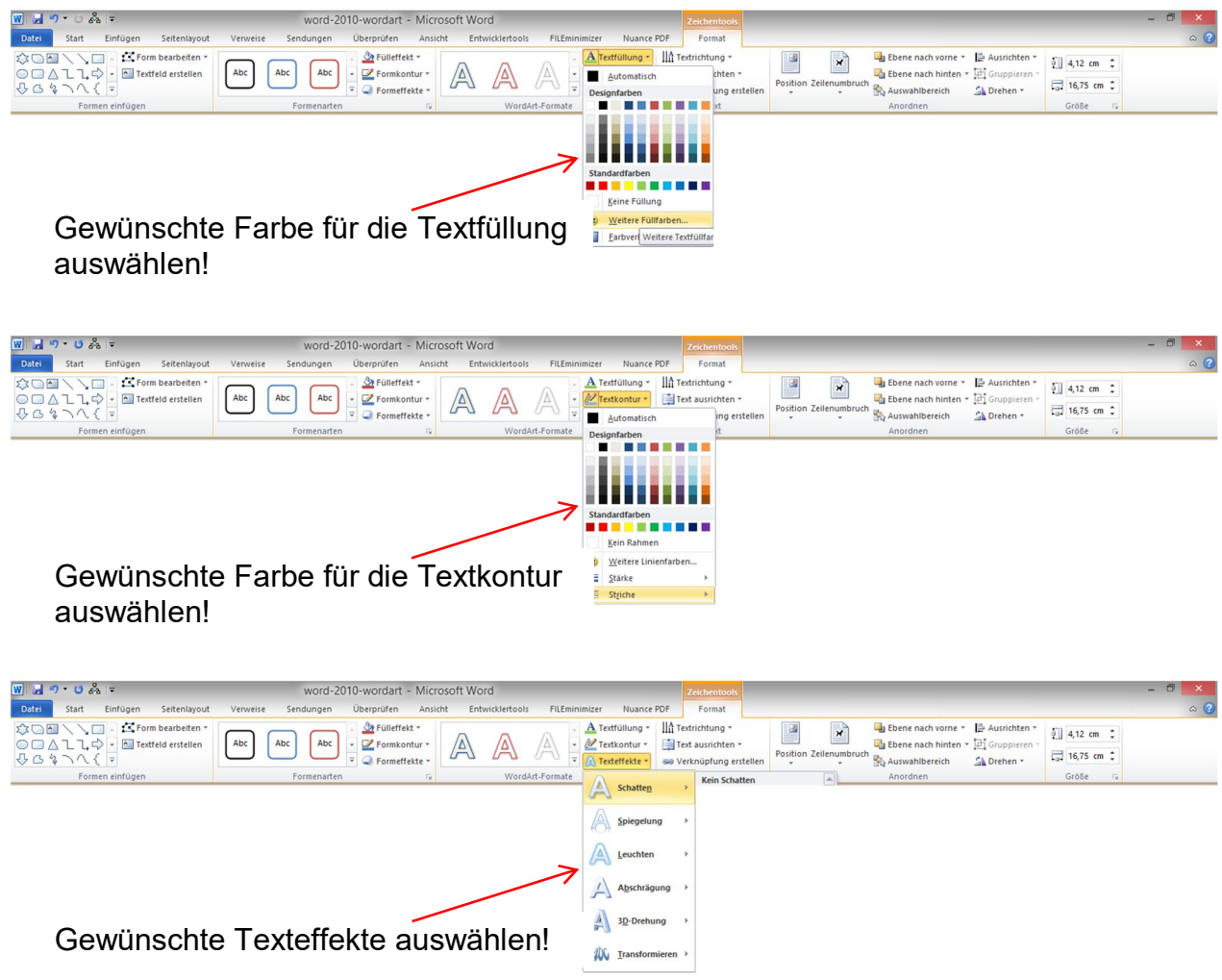

#### Weitere Formatauswahlmöglichkeiten

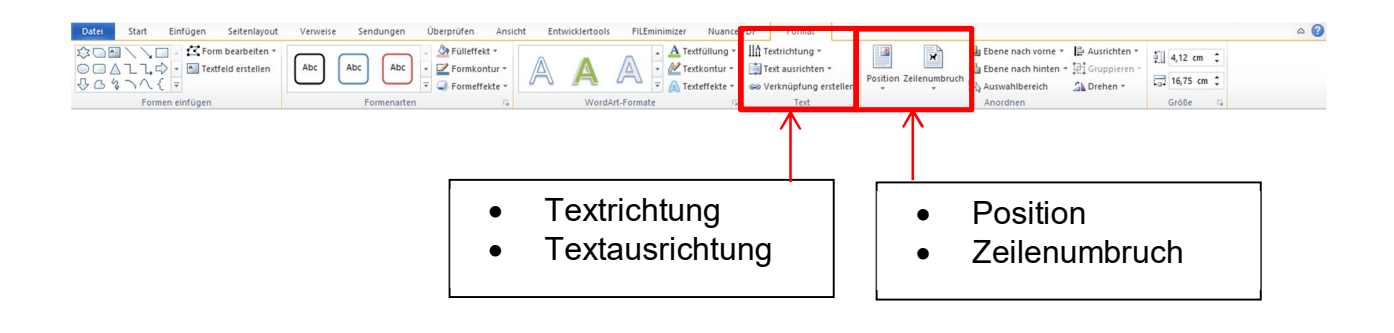